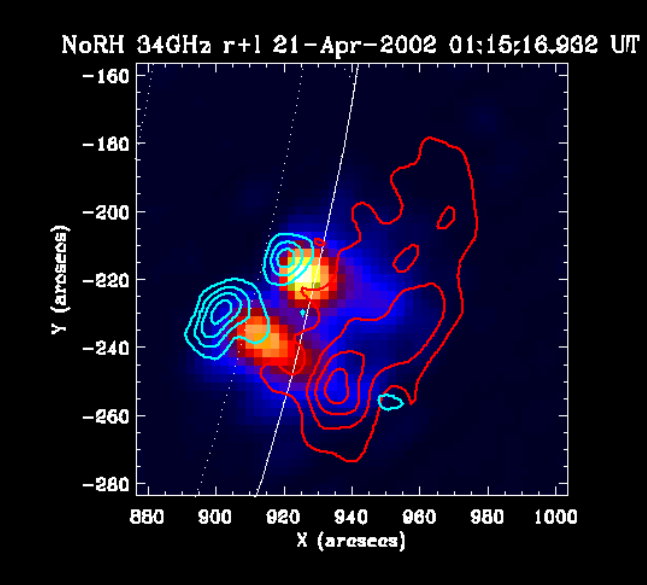

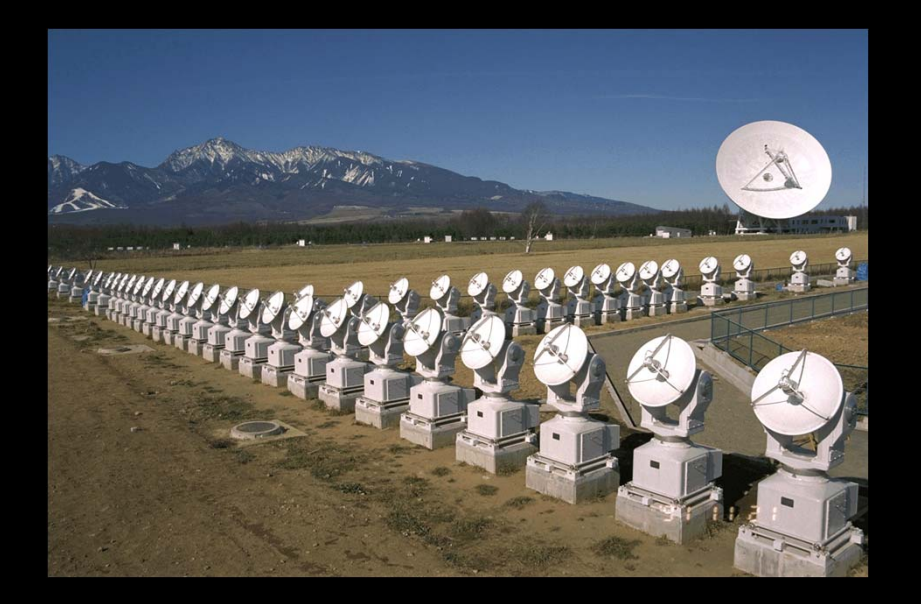

# 実習:0 計算機へのログインと使い方 太陽多波長データ解析研究会2013

2013/09/30@野辺山太陽電波観測所

### 本初心者講習の流れ

- 1. 太陽観測データのフォーマット:講義
- 2. SSW-IDL 太陽用データ解析環境:講義
- 3.野辺山電波へリオグラフ:講義
- 4. 野辺山太陽電波観測所の解析システム:実習0
- 5. 観測データの読み込みから可視化:実習1
	- データの読み込み
	- グラフ作成

- ムービー作成
- □ 2波長の位置合わせ
- 6. 野辺山電波へリオグラフの像合成:実習2

#### 野辺山太陽電波観測所の データ解析システム:1 ■ どのLinuxマシン(端末・サーバ)からも、同じ構成のディ レクトリーが見えるようにしてあります。 どのマシンでも、SSW+IDLが動きます。 マシンの差は、画面の大きさ・CPU・メモリー量だけです。 Ŧ ■ 端末とサーバ: *使い方は同じ* **■端末→皆さんの前にあるPC ■ サーバ→ssh等でloginして利用する。** ■ ex. ssh –X username@burst1 • マシン名:burst1, burst2, radio1, radio2 π ■ 端末とサーバの使い分け ■ これから行う様な可視化やムービー作成→端末 ■ 大規模データ処理(ex. 数十枚以上のNoRH像合成)→サーバ

#### 実習0:計算機の使い方

T. 端末にログイン ユーザー名とパスワードを入力

T. 計算機サーバーにログイン ターミナルを立ち上げる コマンドを打つ

ssh –X username@burst1 (Cygwin等からは最初にsshsolarに入る )

#### 請習0:Unixの使い方 П よく使うコマンド一覧 ls ディレクトリにあるファイル等を表示 cd ディレクトリを移動 mkdir ディレクトリを作る cp ファイルをコピー rm ファイルを削除(ゴミ箱行きではなく完 全に消します)

## 野辺山太陽電波観測所の データ解析システム:2

П 大きなデータの置き場所

- 以下のディレクトリー下に、自分のアカウント名と 同じディレクトリーを作って、その下に作成したファ イル等を置いてください。
	- eri<br>Vite<br>Vite ワークディレクトリー
		- /scr/s?? [??: 01,02,03,04,05,06,07,08,11,12,13]
	- eri<br>Vite<br>Vite 利用量の制限はありませんが、不必要なデータは 消してください。
- ホームディレクトリーは、1GBしかデータが置けま せん。

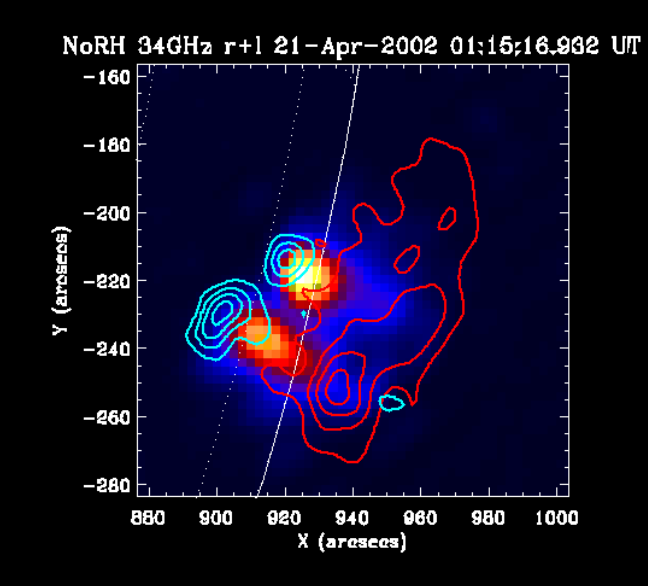

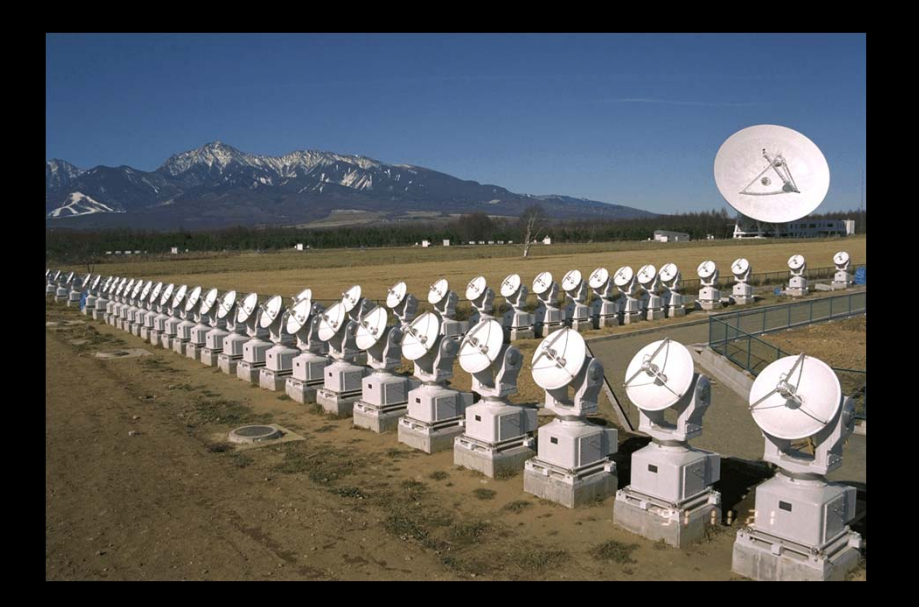

# 実習 太陽観測データの可視化 太陽多波長データ解析研究会2013

2013/09/30@野辺山太陽電波観測所

#### データの読み込み:1

#### П ■ 講習会用データのありか1

- /scr/s13/CDAW13\_Lec/data\_single
	- NoRH: ifa100620\_013001
	- $\overline{\phantom{a}}$ HMI/SDO: hmi\_20100620\_013045\_magnetogram.fits

 AIA/SDO: aia\_???\_20100620\_0130??\_image\_lev1.fits

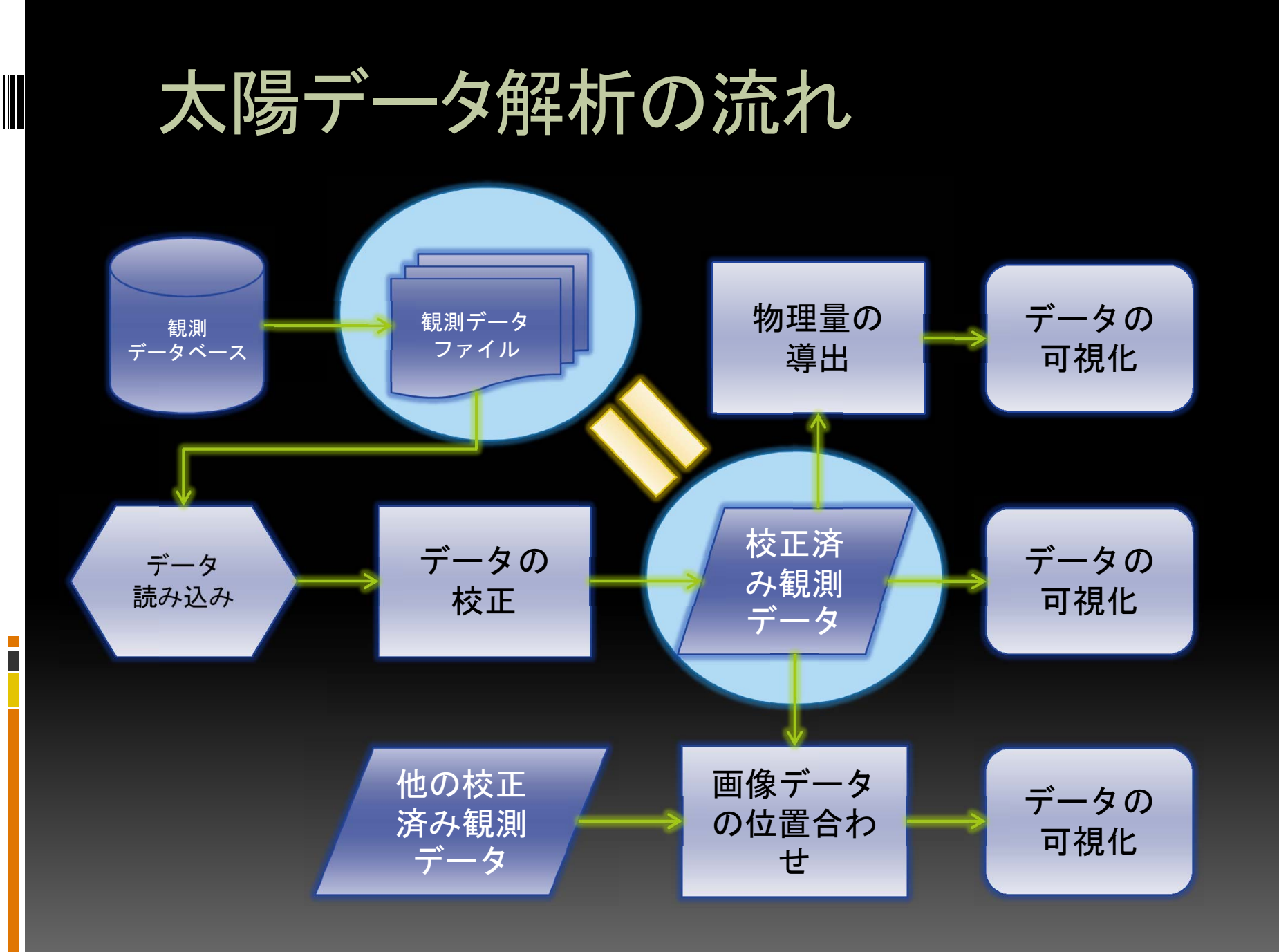

 $\overline{\phantom{0}}$ 

#### データの読み込み : NoRH 編 1

#### ■ 以下のコマンドを実行

IDL> dir = '/scr/s13/CDAW13\_Lec/data\_single/'  $IDL$   $nfile = 'ifa100620_013001'$ IDL> norh\_rd\_img, dir+nfile, nind, ndat

これで、ndatに17GHz(電波)画像データが、nindにFITSヘッダーに 入っている観測情報が入る。それぞれの中身の情報は、以下の コマンドで見ることができる。

IDL> help, ndat  $NDAT$  FLOAT = Array $[512, 512]$ 

### データの読み込み : NoRH 編 2

٠ nindの中身IDL> help, nind NINDSTRUCT <sup>=</sup> ‐<sup>&</sup>gt; NORHIDX0 Array[1]

IDL> help, nind,/str \*\* Structure NORHIDX0, <sup>2</sup> tags, length=116, data length=107:

GENSTRUCT -> GEN\_NRO Array[1] NORHSTRUCT - > NORH\_INDEX\_REC Array[1]

IDL> help, nind.gen,/str

\*\* Structure GEN\_NRO, <sup>4</sup> tags, length=16, data length=12: TIME LONG 5401828 DAY INT 11494 TIMEJSTLONG 37801828

DAYJSTINT 11494

IDL> help, nind.norh,/str \*\* Structure NORH\_INDEX\_REC, 15 tags, length=100, data length=95: OBS\_FREQ STRING '17GHz' POLARIZ STRING 'r+l' SHAPE INT Array[2] SEC\_PER\_PIX FLOAT 4.91106 SOLRFACFLOAT 1.01250 ROLL FLOAT 0.00000 SOLCEN FLOAT Array[2] **OLDPFI**  BYTE $\Omega$ SOLP FLOAT ‐7.65810 PMAT FLOAT Array[4] SEC\_PER\_PIX\_DTY FLOAT 4.64947 PROGNAME STRING 'snap2d17\_steer v6.2 Y. Hanaoka/H. Koshiishi' EFL\_IN\_PIX\_DTY FLOAT 2.06547 CELLSIZE $INT \t -1$ **EXPDUR**  FLOAT 10.0000 IDL>

### データの読み込み : 汎用編

#### AIA(太陽観測衛星)のファイルを読み込む

IDL> afile = 'aia 304 20100620 013050 image lev1.fits' IDL> mreadfits, dir+afile, aind, adat (実際にはaia\_prep.proを使った方がいい) 同様に、adatに171Å(極端紫外線)画像データが、aindにFITSヘッ ダーに入っている観測情報が入る。

IDL> help, adat  $ADAT$   $LONG = Array[4096, 4096]$ IDL> help, aind AIND STRUCT  $=$  -> MS 026121220001 Array[1] IDL> help, aind, /str

#### データの可視化

- まず、描写する為のWindowを開く。 П  $000$ IDL> wdef, 512
- П 画像を書かせる。 IDL> tvscl, ndat
- П ■ 色を変える IDL> loadct, 3 IDL> tvscl, ndat

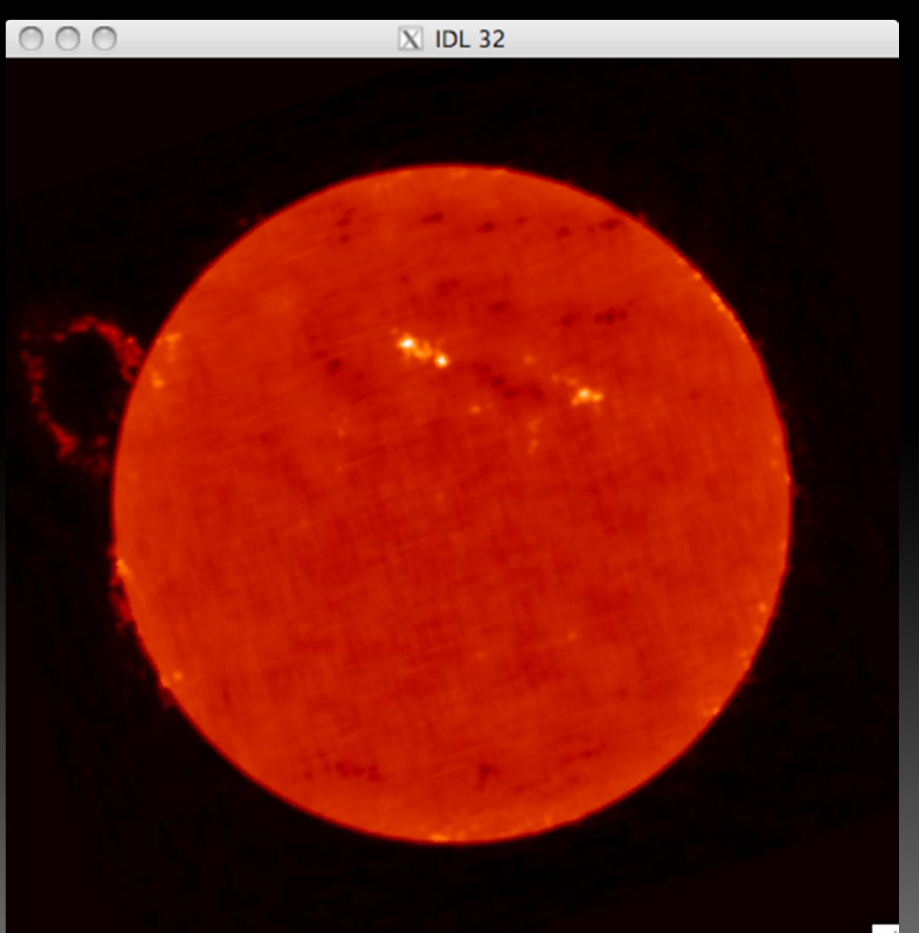

## データの可視化 :グラフ化

 $\mathcal{L}_{\mathcal{A}}$  あるY座標でのX軸方向の強度変動をグ ラフ化する。

IDL> window, 1 IDL> plot, ndat[\*, 350]

IDL> plot, ndat[\*, 350], \$ IDL> title='17GHz Tb', \$ IDL> xtitle= $X$  coordinate  $( $)$ , $$ IDL> ytitle='Temp. Brightness (K)' IDL> oplot, ndat[\*, 256], linestyle=2

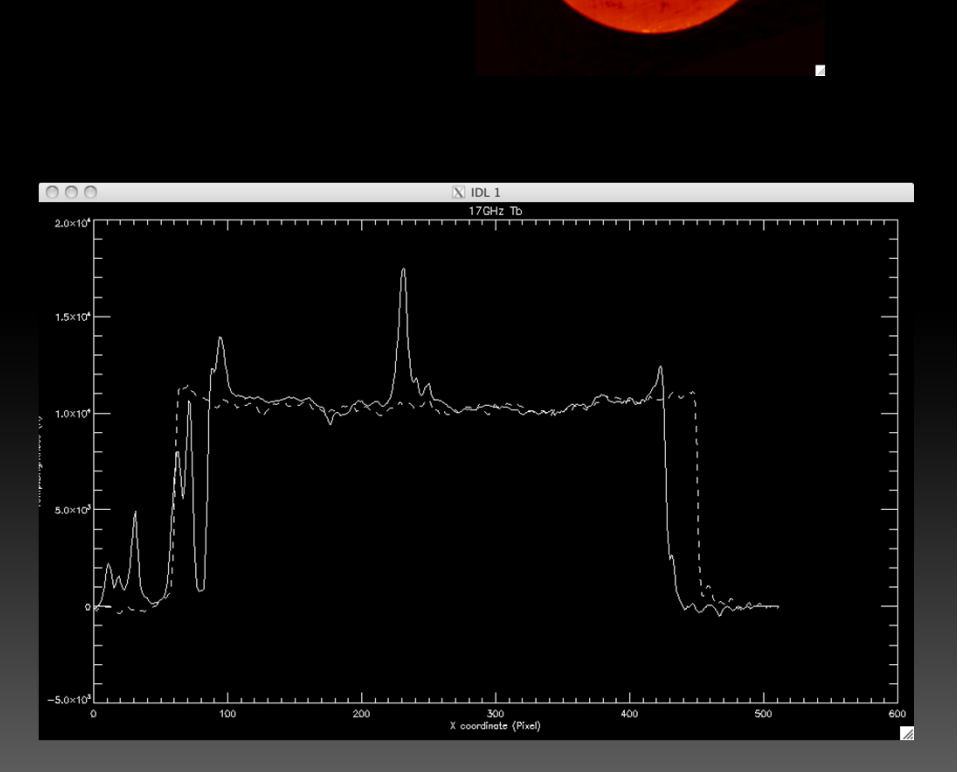

## データの可視化 :グラフの印刷

IDL> set\_plot,'ps' IDL> !p.font=0 IDL> plot, ndat[\*, 350], \$ IDL> title='17GHz Tb', \$ IDL> xtitle='X coordinate (Pixel)',\$ IDL> ytitle='Temp. Brightness (K)' IDL> oplot, ndat[\*, 256], linestyle=2 IDL> device, /close  $IDL$  !p.font=-1  $IDL$ > set\_plot,'x' IDL> \$ lpr -P prxe idl.ps

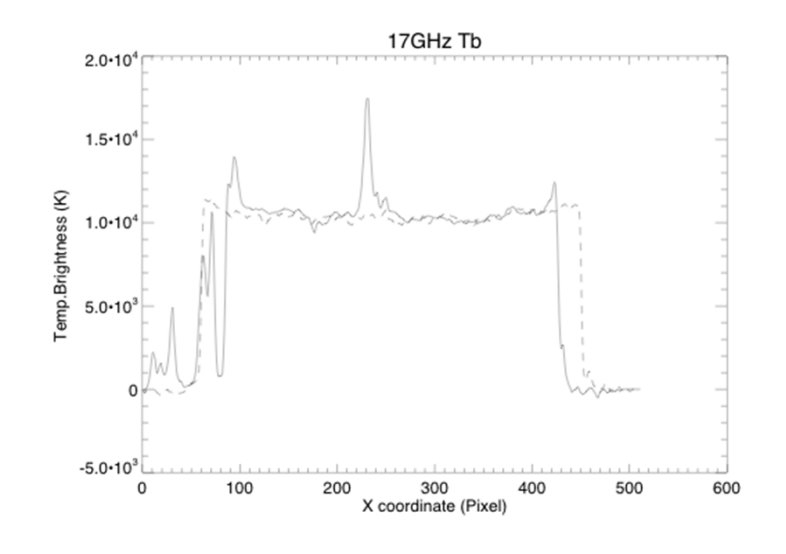

## データの可視化 :大きさ・カラー

AIAデータを例に紹介: IDL> wdef, 512 IDL> loadct,0 IDL> tvcsl, adat →画像が出ない。 画像の大きさが、4Kx4Kで太陽が Window上に現れない。 IDL> tvscl, rebin(adat, 512, 512)

画像の大きさを、512x512に縮小。 写るけど暗い。

IDL> tv, rebin(bytscl(adat, \$ IDL> min=0, max=4e2), 512,512) 画像データのカウントが0から400まで に色を割り当てた。

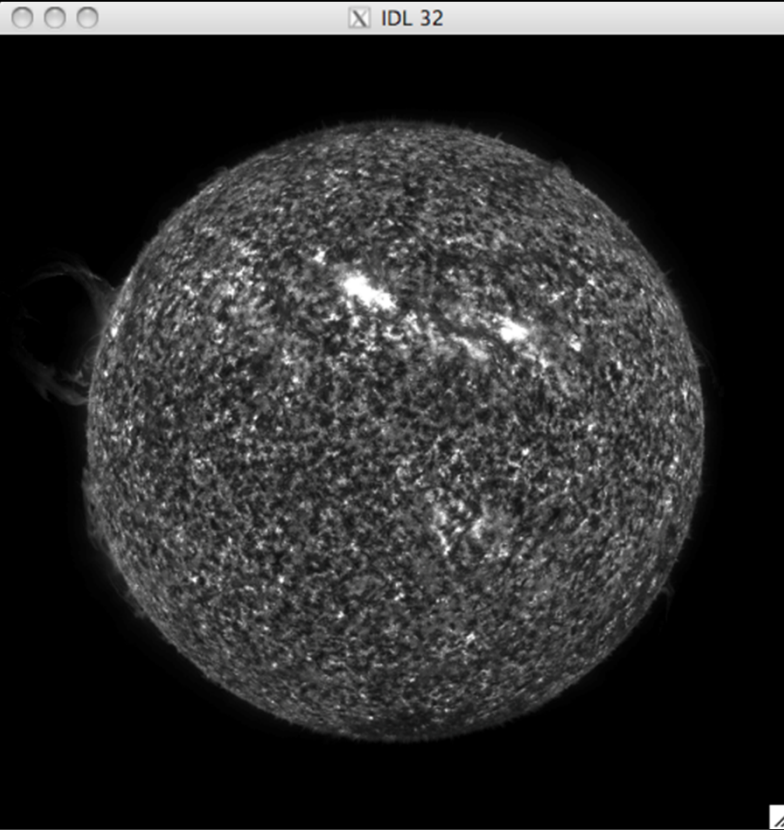

 $\overline{X}$  IDL 32

画像をPPT等に張り込む為の画像ファイル (JPEG, GIF, PNG等の形式)はGIMPを使用

## 2つの波長の画像の位置合わせ

#### $\mathcal{L}_{\mathcal{A}}$ map形式への変換

IDL> norh\_index2map, nind, ndat, nmap IDL> index2map, aind, adat, amap

 $\mathcal{L}_{\mathcal{A}}$ map形式の表示

> IDL> plot\_map, nmap IDL> plot\_map, amap, /log

 $\overline{\phantom{a}}$ 重ね合わせ

> IDL> plot\_map, amap, /log IDL> plot\_map, nmap, /over

 $\blacksquare$  Zoom UpとContourの調整 IDL> plot\_map, amap,  $/$ log, \$ IDL> fov=10, cen=[-1000, 300] IDL $>$  plot map, nmap, /over, \$ IDL> levels=[1e3, 2.5e3, 5e3, 1e4, 2e4]

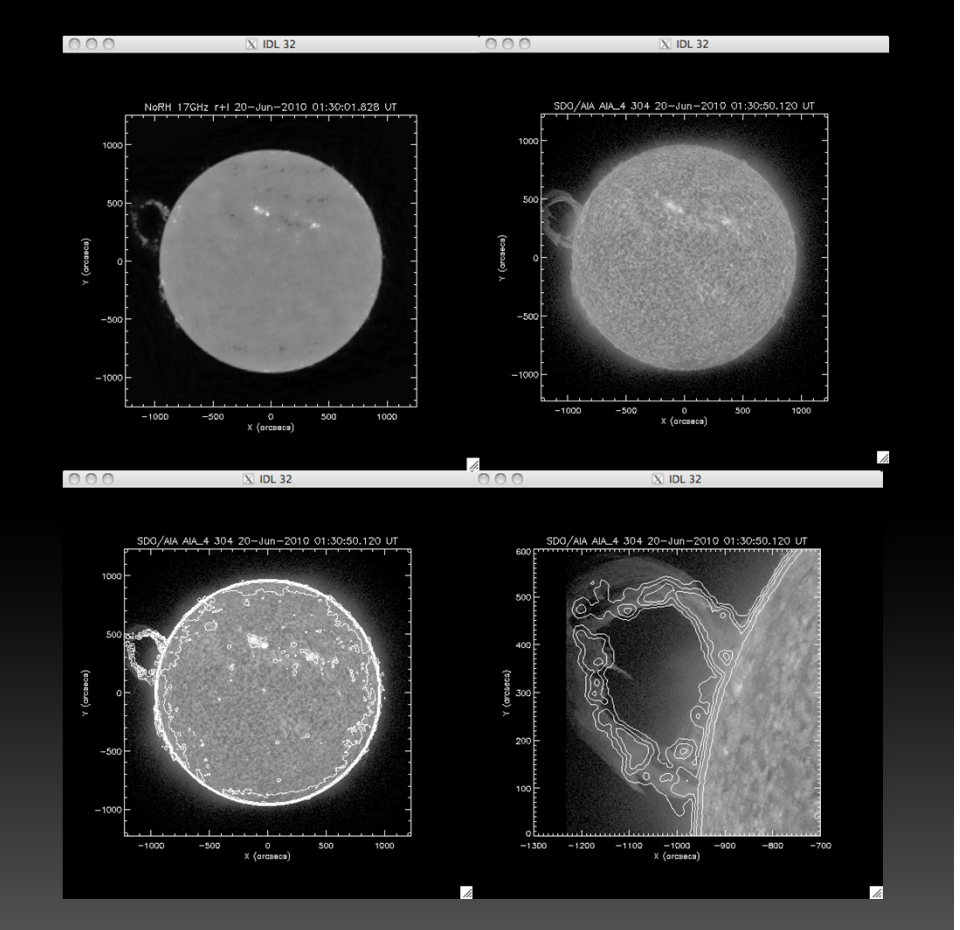

### 本初心者講習の流れ

- 1. 太陽観測データのフォーマット:講義
- 2. SSW-IDL 太陽用データ解析環境:講義
- 3.野辺山電波へリオグラフ:講義
- 4. 野辺山太陽電波観測所の解析システム:実習1
- 5. 観測データの読み込みから可視化:実習1
	- データの読み込み
	- □ グラフ作成/印刷
	- □ ムービー作成
	- □ 2波長の位置合わせ
- 6. 野辺山電波へリオグラフの像合成:実習2

#### П ■ 講習会用データのありか2

/scr/s13/CDAW13\_Lec/data\_movie/XRT/

- er<br>19 このしたに、H0000, H0100, H0200のディレクトリー はあり、総数234枚のXRTで撮像された画像が入っ ている。
- T. ファイル名の一括取得

IDL> dirs <sup>=</sup>'/scr/s13/CDAW13\_Lec/data\_movie/XRT/

IDL> files = findfile(dirs+'H0???/XRT\*.fits')

IDL> help, files

 $FILES$  STRING = Array $[234]$ 

 とにかく全部読み込んでみる。 IDL> read\_xrt, files, xind, xdat, /force

 パラパラ漫画的なムービーで見てみる。 IDL> wdef,512 IDL> stepper, xdat, info=\$ IDL> xind.date\_obs+' '+\$ IDL> string(xind.naxis1, format= $(104)^7$ )+'  $+$ \$ IDL> xind.ec\_fw2\_

<sup>→</sup>うまく繋がらないムービー。 理由1:長時間露出と短時間露出が混ざっている。 理由2:大きさが異なる画像と可視光画像が混ざっている。

#### ■ データの選択

IDL> read\_xrt, files, index, /nodata (画像を読み込まず、ヘッダー情報だけ読み込む)

 $IDL > ss = where (index.naxis1 eq 384) and $$ (画像のX方向の大きさが384 pixelのモノだけを選べ) IDL> (index.exptime lt 4.) and \$ (露出時間が4秒以下のモノを選べ)

IDL $>$  (index.ec fw2 eq 2)) (X線フィルター"Ti/poly"を使って撮像したものだけ選べ)

IDL $>$  read xrt, files[ss], xind, xdat

(上記で選択されたファイル[ss番目のファイル]だけを読み込

IDL> help, xdat

め)

 $XDAT$  INT  $=$  Array [384, 384, 113]

[校正したい場合は、IDL> xrt\_prep. files. ss. xind. xdat \_ 時間がかかります。]

 パラパラ漫画的なムービーで見てみる。 IDL> wdef, 384 IDL> stepper, xdat^0.2, info=\$ IDL $>$  xind.date obs+'  $+$ \$  $IDL$  string(xind.naxis1, format= $(IO4)'$ )+ $'$  '+\$ IDL> xind.ec\_fw2\_

ましなムービーになっている。 (自動露出時間調整機構と

衛星の揺れで見づらいムービーにはなっている。)

## 時間変動のグラフの作成

T. ある点の強度変化を知りたいとき。 IDL> utplot, xind.date\_obs, xdat[128, 128,\*] (NoRHの場合、IDL> utplot, index, data[x, y,\*])

IDL> outplot, xind.date\_obs, xdat[128, 128,\*], psym=1 IDL> outplot, xind.date\_obs, xdat[128, 100,\*], linestyle=2

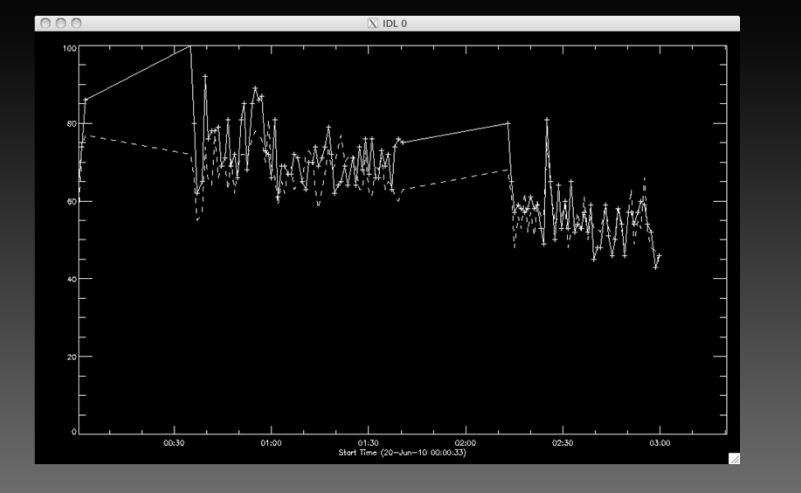

## MPEGムービーの作り方

T. 最も簡単な方法

#### IDL> index2map, xind, xdat, xmap IDL> movie\_map, xmap

#### 明日、別方法を教えます。

■ 作ったデータのセーブ

■ 処理したデータ(変数)のセーブ

IDL> save, nmap, amap, filename='test.dat'

データの復元

IDL> restore, filename='test.dat'

### 今日の講習はこれで終わり。

■ IDLを終了させてください。 IDL> exit

ホームディレクトリーに

idlsave.pro というファイルが出来ているはず。 これは、今まで打ったコマンドが記録されている。 また、IDL内で以下のコマンドを打つと、そのコマンドを 自動実行してくれる。

IDL> .r idlsave.pro

#### 実習1の課題

- 1. 様々な紫外線の画像(AIA/SDO)にNoRHの 等高線を書き、その画像をpdfファイルにす る。
	- SDO/AIAは、304Å以外に、94Å, 131Å,171Å, 193Å, 211Å, 335Å, 1700Åがある。
	- □ これらが<sup>~~</sup>/data\_single/に保存されている。
	- プロミネンスのズームアップの画像も作る事。
	- PS→PDFはUNIXで ps2pdf \*\*\*.ps \*\*\*.pdf